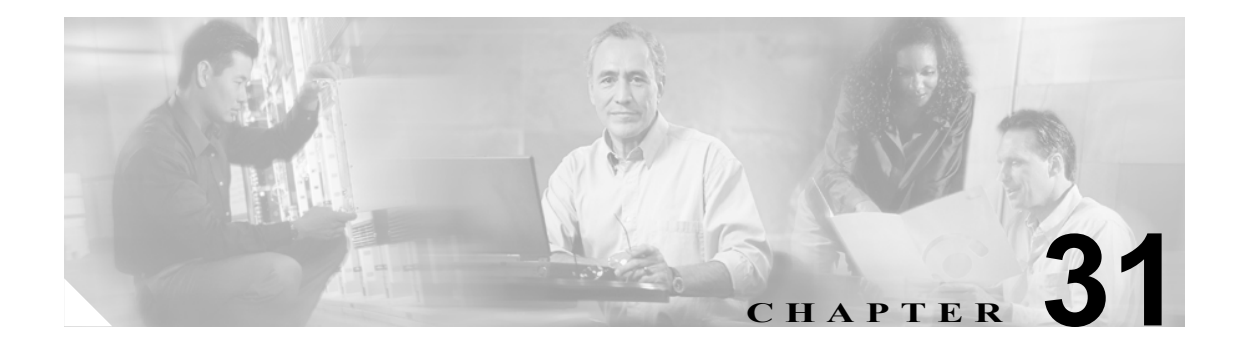

# **Cisco Unity** メッセージングの統合

Cisco Unity は、ボイス メッセージ配信と統合メッセージングを 1 つの統合された環境で提供する、 通信ソリューションから構成されています。

統合メッセージング環境は、ユーザがあらゆるタイプのメッセージを同一の受信ボックスで管理す ることができることを意味します。Cisco Unity は、Exchange サーバまたは Domino サーバ(Cisco Unity 4.0 以降の場合)と協調して動作し、すべてのメッセージ、つまり、ボイスメールと電子メー ルの両方を収集し、1 つのメッセージ ファシリティに保存します。ユーザは、タッチトーン電話機 やインターネットを利用して、コンピュータ上のボイスメールおよび電子メール メッセージにアク セスできます。

Cisco Unified CallManager に Cisco Unity メッセージング システムを統合するための手順の詳細につ いては、『*Cisco Unified CallManager 5.0 Integration Guide for Cisco Unity*』を参照してください。

(注) Cisco Unified CallManager を Cisco Unity Connection メッセージング システムと統合する方法につい ては、『*Cisco Unified CallManager 5.0 SCCP Integration Guide for Cisco Unity Connection 1.1*』または 『*Cisco Unified CallManager 5.0 SIP Trunk Integration Guide for Cisco Unity Connection 1.1*』を参照して ください。

この章の構成は、次のとおりです。

- **•** [システム要件\(](#page-1-0)P.31-2)
- **•** [統合の概要\(](#page-2-0)P.31-3)
- **•** [Cisco Unity Cisco Unified CallManager](#page-4-0) 統合メールボックス設定(P.31-5)
- **•** ボイスメール [ポートのセキュリティ\(](#page-4-1)P.31-5)
- **•** Cisco Unity [設定チェックリスト\(](#page-5-0)P.31-6)
- **•** [参考情報\(](#page-7-0)P.31-8)

## <span id="page-1-0"></span>システム要件

ご使用の電話機システムと Cisco Unity サーバに関する要件は、次のとおりです。特定のバージョン 情報については、『*Cisco Unified CallManager 5.0 Integration Guide for Cisco Unity*』を参照してくだ さい。

#### 電話機システム

- **•** Cisco Media Convergence Server(MCS)またはお客様が用意したシスコ構成規格に準拠したサー バで実行される Cisco Unified CallManager ソフトウェアから構成される、Cisco Unified Communications アプリケーション サーバ。
- **•** ネットワークに接続するすべての電話回線、IP Phone、その他の H.323 準拠のデバイスやソフ トウェア (Cisco Virtual Phone、Microsoft NetMeeting クライアントなど)に対するシスコのライ センス、および Cisco Unity の各ポートごとに 1 つのライセンスがあること。
- **•** Cisco Unified CallManager 内線用の IP Phone であること。
- **•** 各ロケーションで IP Phone をネットワークに接続する LAN 接続先であること。
- **•** 複数の Cisco Unified CallManager クラスタがある場合、ユーザがトランク アクセス コードまた はプレフィックスをダイヤルしなくても、別の Cisco Unified CallManager クラスタ上の内線番 号をダイヤルできること。

#### **Cisco Unity** サーバ

- **•** Cisco Unity システムはインストール済みで、『*Cisco Unity* インストレーション ガイド』に説明 してある統合準備が完了していること。
- **•** 対応する Cisco Unity-CM TSP がインストールされていること。TSP の互換バージョンの詳細に ついては、『*Compatibility Matrix: Cisco Unity Connection*, the *Cisco Unity-CM TSP*, *and the Cisco Unified CallManager Express*』のマニュアルを参照してください。
- **•** 適切な数のボイスメール ポートが使用可能なライセンスがあること。

### <span id="page-2-0"></span>統合の概要

統合では、LAN を使用して、Cisco Unity と Cisco Unified CallManager が接続されます。ゲートウェ イが、PSTN への接続を提供します。図 [31-1](#page-2-1) は、このような接続を示しています。

#### <span id="page-2-1"></span>図 **31-1** 電話機システムと **Cisco Unity** の間の接続

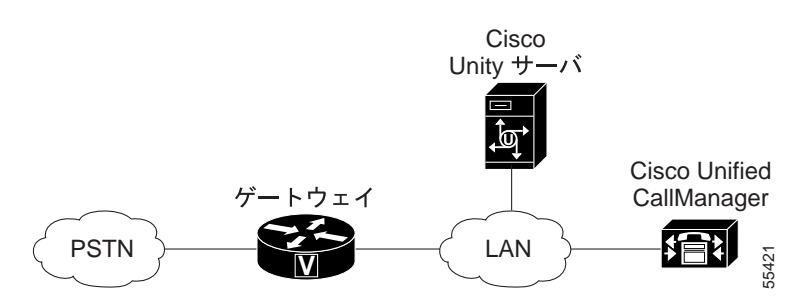

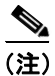

(注) 次の例は、発信側が Cisco Unity Auto Attendant を経由する場合だけに適用されます。それ以外の コールの多くは、正しいボイスメール ボックスへ直接ルーティングされます。たとえば、発信側 が加入者にコールしてボイスメールへ転送された場合、直接ボイスメール ボックスへ移動してボ イス メッセージを記録できます。ボイス メッセージをチェックするために自分の電話機からコー ルした加入者は、直接自分のボイスメール ボックスへ移動し、ボイス メッセージを聞くことがで きます。

- **1.** コールが外部着信すると、Cisco ゲートウェイは、Cisco Unified CallManager がインストールさ れているマシンに LAN 経由でコールを送信する。
- **2.** Cisco Unified CallManager の回線が Cisco Unity にコールをルーティングするように設定されて いる場合、Cisco Unified CallManager は使用可能な Cisco Unity の内線にコールをルーティング する。
- **3.** Cisco Unity はコールに応答し、通話開始のあいさつを再生する。
- **4.** 通話開始のあいさつ中、発信者は加入者の名前または内線を入力する(例:1234)。
- **5.** Cisco Unity は、内線 1234 へのコールがあることを Cisco Unified CallManager に通知する。
- **6.** この時点では、監視転送とリリース転送のどちらを実行するように Cisco Unity が設定されてい るかによって、コールのパスは異なる。詳細については、『*Cisco Unified CallManager 5.0 Integration Guide for Cisco Unity 4.0*』を参照してください。

### **Cisco Unified CallManager** の **SIP** トランク統合

Cisco Unity Connection 1.1 は、Cisco Unified CallManager 電話機システムに SIP 電話機だけがある場 合、Cisco Unified CallManager 電話機システムとの SIP トランク統合をサポートしています。詳細に ついては、『*Cisco Unified CallManager 5.0 SIP Trunk Integration Guide for Cisco Unity Connection*』を参 照してください。次のリストは、Cisco Unified CallManager 電話システムと Cisco Unity Connection を SIP トランクで統合する場合に、Cisco Unified CallManager の管理ページ側から実行する操作のヒン トを示しています。

**•** Cisco Unity 4.2 を指す SIP トランクを作成し、必ず[Diversion ヘッダー配信のリダイレクト - ア ウトバウンド (Redirecting Diversion Header Delivery - Outbound)]をオンにします。これにより、 Cisco Unified CallManager はユーザが正しいボイスメール ボックスにアクセスできるよう、 Cisco Unity へ Diversion ヘッダーを送信します。『*Cisco Unified CallManager* アドミニストレー ション ガイド』の「トランクの設定」を参照してください。

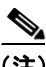

(注) Cisco Unified CallManager SIP トランク統合は、MWI に適用されます。SIP ボイスメール トランク の SIP トランク セキュリティ プロファイルを設定するときは、「未承諾 NOTIFY の許可 (Accept Unsolicited Notification)」をオンにします。これにより、MWI の正しく動作します。転送をサポー トする場合は、「REPLACE ヘッダの許可 (Accept Replaces Header)」を有効にする必要があります。 これにより、Cisco Unity が開始する監視転送に使用される、「REFER w/replaces」が渡されるように なります。

- **•** 必ず、電話機が RFC-2833 の DTMF Relay をサポートするようにします。Cisco Unity は、OOB と RFC-2833 の両方をサポートしています。TSP の互換バージョンの詳細については、 『*Compatibility Matrix: Cisco Unity Connection*, the *Cisco Unity-CM TSP*, *and the Cisco Unified CallManager Express*』のマニュアルを参照してください。
- **•** ルート パターン(7555 など)を定義し、そのルート パターンが Cisco Unity への SIP トランク を指すようにします。『*Cisco Unified CallManager* アドミニストレーション ガイド』の「ルート パターンの設定」を参照してください。
- **•** ボイスメール パイロット(7555 など)を定義します。『*Cisco Unified CallManager* アドミニスト レーション ガイド』の「Cisco ボイスメール パイロットの設定」を参照してください。
- **•** 前の手順で定義したボイスメール パイロットを使用して、ボイスメール プロファイル(VM Profile 1 など)を定義します。『*Cisco Unified CallManager* アドミニストレーション ガイド』の 「ボイスメール プロファイルの設定」を参照してください。

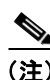

(注) 最後の手順で定義したボイスメール プロファイルを、システム デフォルトにします。

# <span id="page-4-0"></span>**Cisco Unity Cisco Unified CallManager** 統合メールボックス設定

Cisco Unified CallManager リリース 5.0 が Cisco Unity バージョン 4.0(4)(またはそれ以降)(Microsoft Exchange 版)と統合されている場合、Cisco Unified CallManager の管理者は、[電話番号の設定 (Directory Number Configuration)]ウィンドウまたは[エンド ユーザの設定 (End User Configuration)] ウィンドウから Cisco Unity ユーザのボイスメールボックスを一度に 1 つ作成できます。

(注) Cisco Unified CallManager と Cisco Unity Connection の統合については、『*Cisco Unified CallManager 5.0 SCCP Integration Guide for Cisco Unity Connection 1.1*』または『*Cisco Unified CallManager 5.0 SIP Trunk Integration Guide for Cisco Unity Connection 1.1*』を参照してください。

#### 要件

- **•** Cisco Unified CallManager リリース 5.0(x)
- **•** Cisco Unity リリース 4.0(4) 以降(Microsoft Exchange 版)
- **•** Cisco Unified CallManager Integrated Voice Mailbox asp ページ(Cisco Unity サーバから Cisco Unified CallManager サーバにインストールされる)
- **•** Cisco Unified CallManager サーバ上でアクティブな Ris Data Collector サービス

#### 制限

- **•** メールボックスの作成後、Cisco Unity と Cisco Unified CallManager の間でメールボックス デー タが自動的に同期されない。すべての変更は、両方のシステムで手動で同期されます。
- **•** Cisco Unified CallManager の管理ページからの VPIM、AMIS、Bridge、および Domino ユーザ メールボックスの作成はサポートされない。
- **•** Bulk Administration Tool(BAT)を使用した、Cisco Unity メールボックスの一括インポートはサ ポートされない。
- **•** Cisco Unity メールボックスを作成すると、Cisco Unity ユーザ アカウントが SQL に直接作成さ れる。このため、メールボックス作成トランザクションが完了すると、Cisco Unity Administrator で新しいユーザを表示および更新できます。
- **•** ログ ファイルに、Cisco Unity サーバ上で Cisco Unified CallManager の管理ページを使用して実 行された Cisco Unity メールボックス トランザクションが記録される。
- **•** ログ ファイルに、関連する診断ログが書き込まれる。
- **•** 監査ログおよび診断ファイルには、ネットワークを介した資格情報の伝送が記録されない。

# <span id="page-4-1"></span>ボイスメール ポートのセキュリティ

Cisco Unified CallManager ボイスメール ポートおよび Cisco Unity SCCP デバイスのセキュリティを 設定した場合、各デバイスが他のデバイスの証明書を受け付けると、認証されたデバイスに対して TLS 接続(ハンドシェイク)が開きます。同様に、デバイスの暗号化を設定した場合、システムは デバイス間で SRTP ストリームを送信します。

デバイス セキュリティ モードが Authenticated または Encrypted の場合、Cisco Unity-Unified CMTSP は Cisco Unified CallManager TLS ポート経由で Cisco Unified CallManager に接続します。セキュリ ティ モードが Non Secure の場合、Cisco Unity TSP は Cisco Unified CallManager ポート経由で Cisco Unified CallManager に接続します。

セキュリティの設定方法に関するインタラクション、制限事項、および手順については、『*Cisco Unified CallManager* セキュリティ ガイド』を参照してください。

 $\blacksquare$ 

# <span id="page-5-0"></span>**Cisco Unity** 設定チェックリスト

表 [31-1](#page-5-1) に、Cisco Unity ボイス メッセージ システムを設定する手順を示します。

#### <span id="page-5-1"></span>表 **31-1 Cisco Unity** 設定チェックリスト

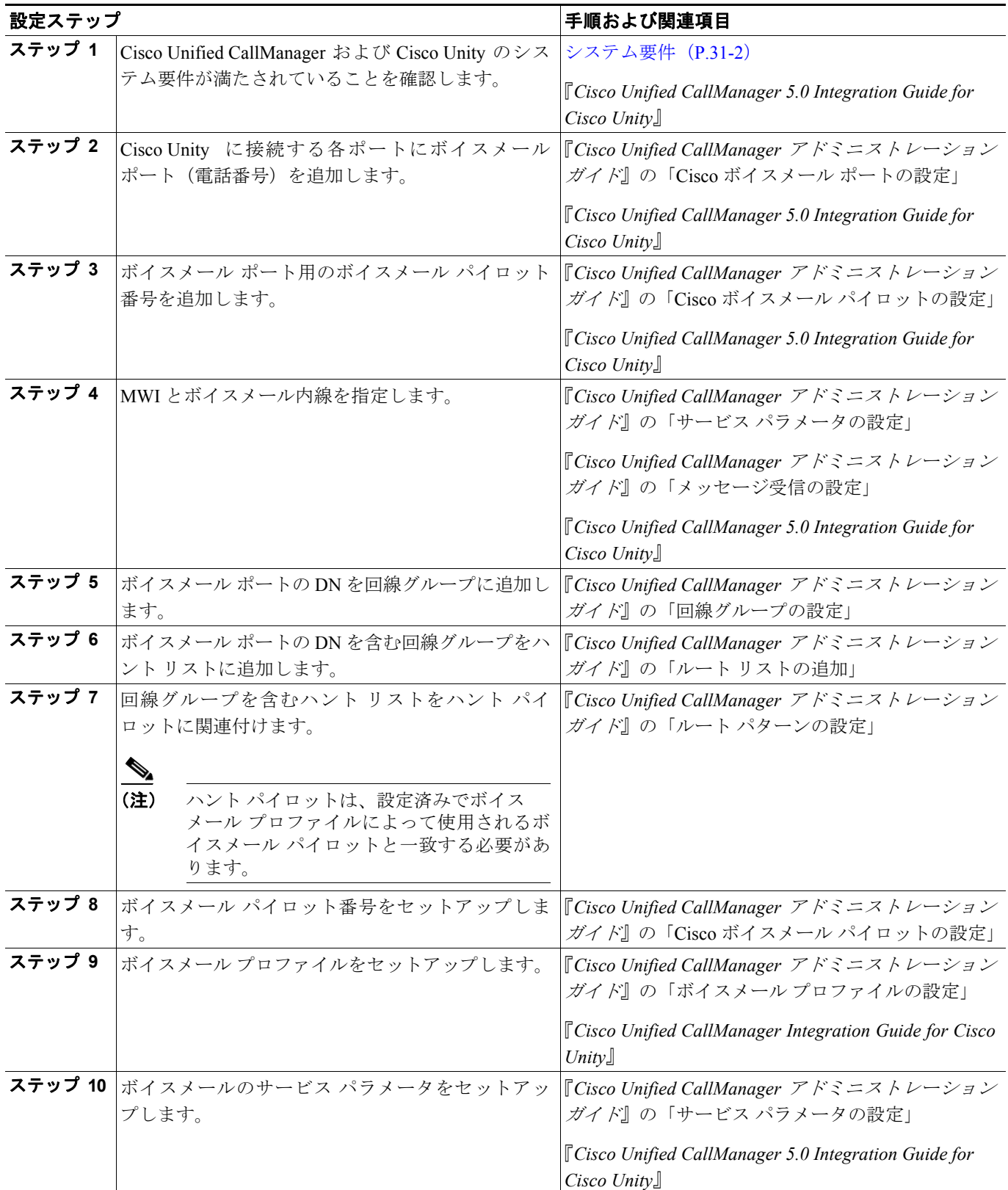

#### 表 **31-1 Cisco Unity** 設定チェックリスト(続き)

<span id="page-6-0"></span>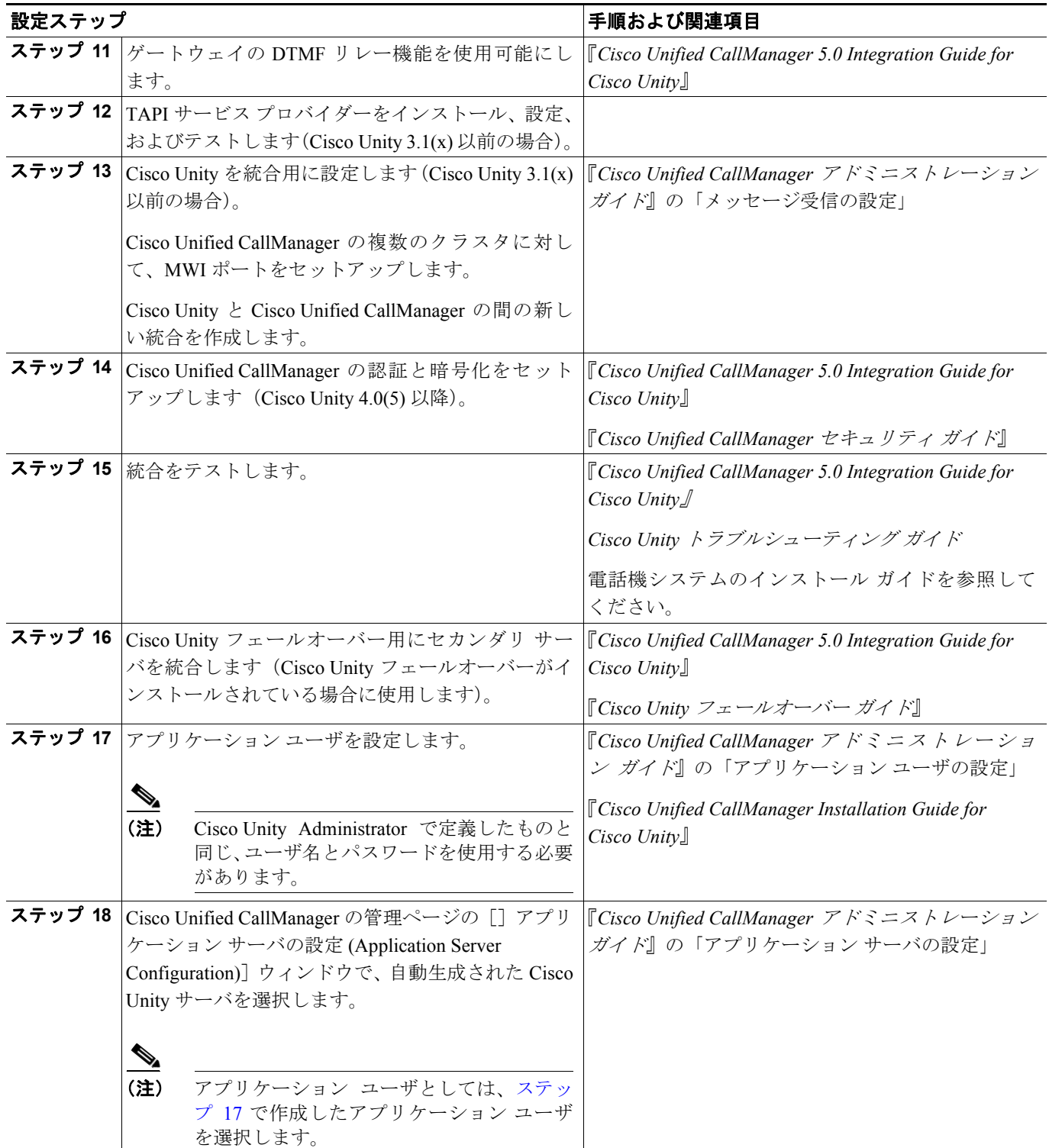

**Cisco Unified CallManager** システム ガイド

#### 表 **31-1 Cisco Unity** 設定チェックリスト(続き)

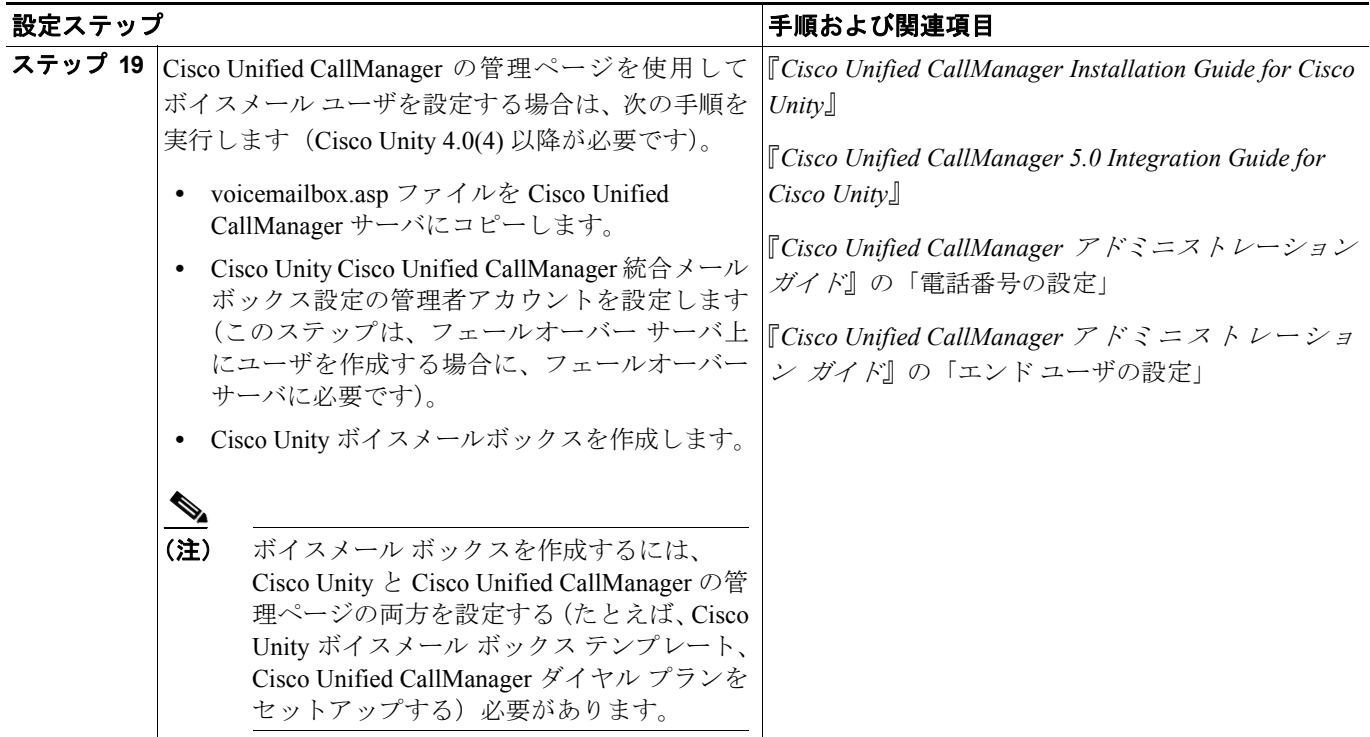

### <span id="page-7-0"></span>参考情報

#### 参考資料

- **•** 『*Cisco Unified CallManager* アドミニストレーション ガイド』の「Cisco ボイスメール ポートの 設定」
- **•** 『*Cisco Unified CallManager* アドミニストレーション ガイド』の「サービス パラメータの設定」
- **•** 『*Cisco Unified CallManager* アドミニストレーション ガイド』の「電話番号の設定」
- **•** 『*Cisco Unified CallManager* アドミニストレーション ガイド』の「エンド ユーザの設定」
- **•** 『*Cisco Unified CallManager* アドミニストレーション ガイド』の「アプリケーション ユーザの設 定」
- **•** *Cisco Unified CallManager 5.0 Integration Guide for Cisco Unity*
- **•** *Cisco Unified CallManager 5.0 SIP Trunk Integration Guide for Cisco Unity Connection*
- **•** *Cisco Unity* インストレーション ガイド
- **•** *Cisco Unity* トラブルシューティング ガイド